# Universal Tennis + High School Coaches Learn More & Get Started

- **All players rated with a UTR, the Gold standard of college recruiting**
- **All High School matches now count toward UTR**
- **Universal Tennis connects High School players to the largest tennis ecosystem**
- **Set lineups more accurately**
- **Scout opposing team matchups**
- **Solve stacking problems**
- **Seed tournaments more accurately and objective**
- **League Standings**
- **Easy to use tournament management and dual match software**

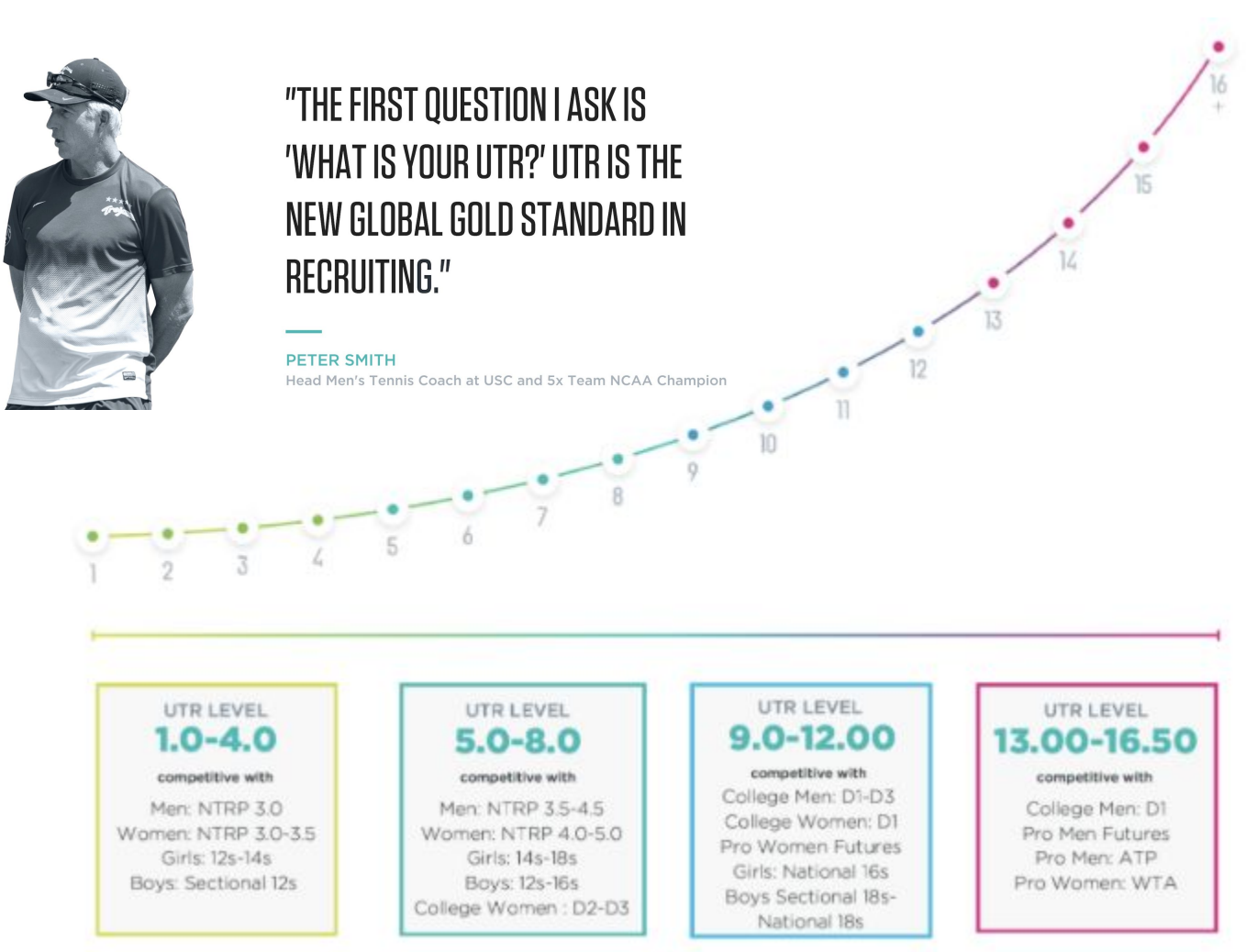

### How to: Activate Your School Page, Add Players & Post Scores

- 1. **Create Free Personal Profile:** <https://app.universaltennis.com/join>
- 2. **Activate High School:<https://app.universaltennis.com/highschool>**
- 3. **Add Team Roster**
	- a. **If players already have a claimed Universal Tennis profile** Search for them by choosing "Add Players" on your team page. Type in your player's name in the "Search Existing Players" bar. Choose "Next" when finding your player, "Select Their Graduation Year" and "Add member" to your roster.
	- b. **If players have an unclaimed Universal Tennis profile**: The player's name appears when searching for them, but still asks to "Invite New Player." Type in the player's email address to invite them to roster. This means the player has NOT claimed their profile and still needs to do so. The player will not appear on roster until the player has accepted the invite by creating a free profile.
	- c. **If players do not have a Universal Tennis profile**: Choose "Add Players" on team page, choose "Invite New Player" and type in the player's email address to invite them to roster. Player will not appear on roster until the player has accepted the invite by creating a free profile.
- 4. **Post Challenge Match Scores** Post scores for practice or challenge matches, choose "Post Scores." Posting scores helps players helps build their tennis profile and showcase their game.

#### 5. **Post Dual Match Scores**

- a. Choose "Create Event"
- b. Choose "Official" when asked Is this an official High School event or a fundraiser/other event?
- c. Choose "Dual Match"
- d. Start typing in opponent school and select
- e. Choose "yes or no" if the dual match should be grouped in your **[standings](https://support.universaltennis.com/en/support/solutions/articles/9000200041-high-school-standings)**?
- f. Enter date, time, location
- g. Choose the individual match lineups by selecting each player from the team roster note that only players who are on the team roster will appear in the drop-down
- h. Post scores for the individual dual matches, as well as the overall team score
- 6. **Run Sanctioned High School Tournaments** You can use the Universal Tennis easy-to-use event management system and tournament management system to take registration, create draws and post Verified UTR scores for any official high school tournament, such as a post-season tournament.To create an event, choose "Create Event" and "Tournament".
- 7. **Video on Activation Process** [4-minute video on how Universal Tennis High School works!](https://www.youtube.com/watch?v=cKUiGOrao9w)
- 8. For all Universal Tennis High School questions, please contact Jonathan Hicks at [jonathan@universaltennis.com](mailto:jonathan@universaltennis.com).
- 9. For immediate assistance, our Customer Success Team is here to help you. Staffed nearly 24/7, you won't wait long for answers. Please email [support@universaltennis.com.](mailto:support@universaltennis.com) You can also chat with us seven days a week via Live Chat 8a-5p EST. Live Chat lives in the bottom right corner of your screen and is only visible if you are logged in and an Organizer of your High School page.

### [Universaltennis.com/high-school](https://www.universaltennis.com/high-school)

## Performance High School

Interested in generating revenue by hosting Verified UTR events in your community? Upgrading to Performance High School gives High School Coaches the ability to run unlimited Verified UTR events all year long. Fundraise for your program, get your community involved, have players rated prior to the season, use advanced analytics, and receive a Power Subscription all for \$75/year. Upgrade today right on your High School team page!

Schedule a time directly with the Head of High School, Jonathan Hicks, **[HERE](https://calendly.com/jonathan-555/30min?month=2022-01&date=2022-01-25)** to learn more!

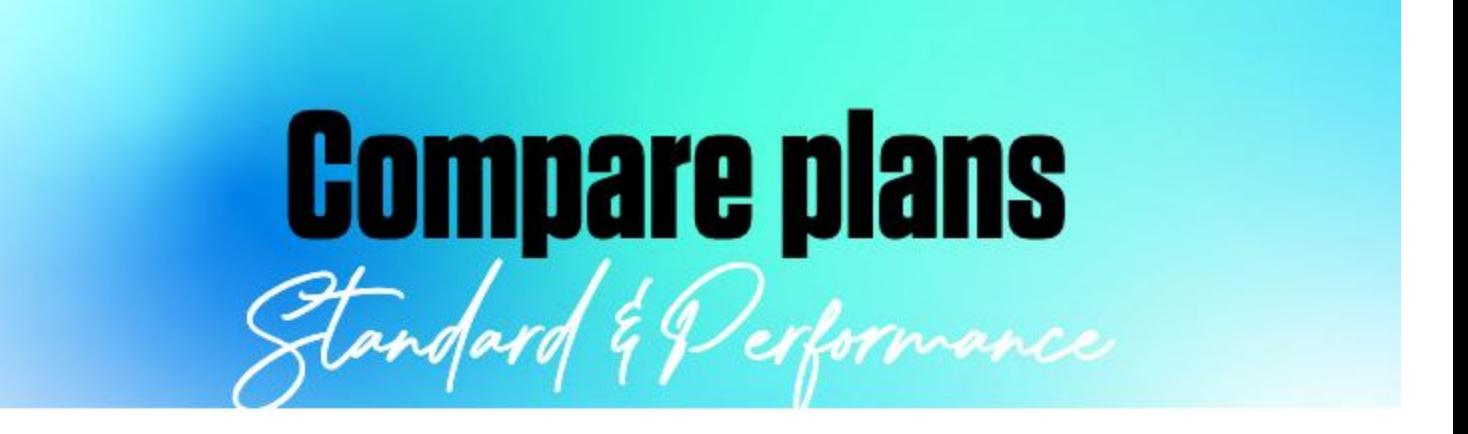

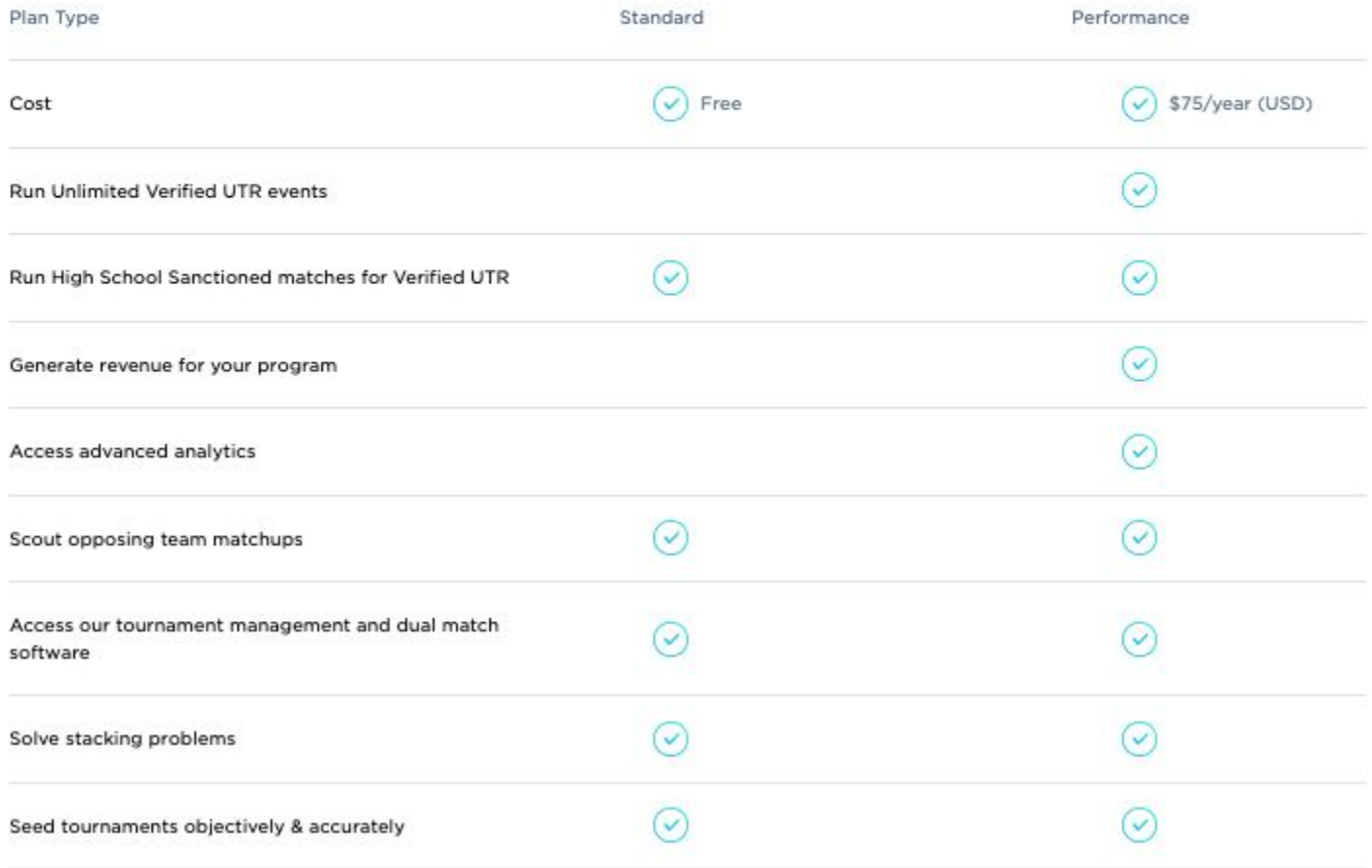

#### [Universaltennis.com/high-school](https://www.universaltennis.com/high-school)